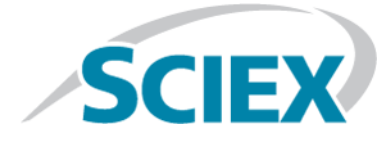

# **Introduction**

Thank you for choosing SCIEX to supply your system. We are pleased to bring you SCIEX OS 1.6.1 that supports both the SCIEX X500R QTOF and the SCIEX X500B QTOF systems, which provide liquid chromatography-time-of-flight mass spectrometry functions. SCIEX OS 1.6.1 also allows the user to process data acquired from triple quadrupole, QTRAP®, and TripleTOF® systems operating the Analyst® or Analyst® TF software.

This document describes features in the software. We recommend that users keep these release notes for reference as they become familiar with the software.

# **What's New in Version 1.6.1**

This section describes the enhancements and fixes in SCIEX OS 1.6.1. To view the enhancements and fixes for a previous release of SCIEX OS, refer to the *Release Notes* that came with that version of the software.

## **New Features in Version 1.6.1**

- **Automatic Processing:** The software can automatically process samples in the queue after they are acquired. The user triggers processing for samples in one of the following ways:
	- Specify a new Results file and select a processing method.
	- Select an existing Results file. The embedded processing method will be used.
	- A project audit event is recorded when a Results file is saved during automatic processing.
- **Import of Integration Parameters from the Analyst<sup>®</sup> Software: SCIEX OS supports the import of** integration parameters from Analyst<sup>®</sup> software quantitation methods. Analyst<sup>®</sup> software parameters are mapped to the corresponding SCIEX OS parameters, and the project default settings are used for any parameters that cannot be mapped.
- **Ability to Set an Analyst Data\Projects Folder as the Root Directory:** Users can set an Analyst® software Projects folder as the root directory, to more easily process Analyst® software data.
- **Dynamic Generation of Processing Parameters for Samples with MRM Transitions:** SCIEX OS now supports the automatic creation of methods to process MRM results.
- **Hot Key Support in the Analytics Workspace:** The Analytics workspace now supports the following shortcut keys:
	- New Results Table: **Ctrl+N**
	- Open Results Table: **Ctrl+O**
	- Save Results Table: **Ctrl+S**
	- Copy: **Ctrl+C**
	- Paste: **Ctrl+V**
	- Fill Down: **Ctrl+D**
	- Copy integration parameters (graph layout pane): **Ctrl+C**
	- Paste integration parameters (graph layout pane): **Ctrl+P**
	- Set peaks to 'Not Found' for selected rows (Peak Review pane): **F4**
	- Go to next outlier: **F3**
	- Transfer to LIMS: **Ctrl+L**
	- Create Report: **Ctrl+R**
- **Global Integration Parameters:** The global default project settings can now be changed. The user changes the default project settings for the active project. Any new projects take the settings from the active project.
- **Support for New Devices:**
	- G7104C: 1260 Infinity II Flexible Pump with Active Seal Wash and Toolkit options
	- G7129C: 1260 Infinity II Vialsampler with Cooling, Integrated Column Compartment, and Drawer Selection options
	- G7121B: 1260 Infinity II FLD Spectra (Bio-Inert)
	- G7115A: 1260 Infinity II Diode Array Detector WR
	- Shimadzu RF-20Axs Fluorescence Detector
- **Support for New Computer:** The software supports the SCIEX Alpha Workstation 2020.
- **Support for Office 365:** The report functionality in the Analytics workspace now supports Microsoft Word for Office 365.

### **Enhancements in Version 1.6.1**

### **Batch Workspace**

• If the user cancels a batch import by selecting **No** in response to the prompt, then appends a different batch, the new batch is no longer appended to the previously imported one. (ONYX-2379)

• A batch import file can be appended to the same batch three times. The third time no longer fails. (ONYX-2950)

### **MS Method Workspace**

- The progress indicator now shows until all compounds have been pasted in the grid. (ONYX-3744)
- The **Add Experiment** button is now visible when a *Scheduled* MRM<sup>HR</sup> method is being created. (ONYX-2964)

### **Analytics Workspace**

- Processing of non-targeted results with the AutoPeak integration algorithm can now be canceled. (MQ-1659)
- Now the Calibration Curve pane can be seen for multiple components in sample view. (MQ-5277/MQ-5799)

#### **Configuration Workspace**

• When a new project is created, the **Current SCIEX OS root directory** path is now shown in the user interface. (ACQ-3351/ONYX-3995)

### **Fixed Issues in Version 1.6.1**

#### **MS Method Workspace**

• When the user creates a SWATH® method manually, values cannot be entered in the **Start** and **Stop** columns. (BLT-1312)

#### **Batch Workspace**

• **Rack Type** and **Plate Type** columns in an import file are rejected. (BLT-1236)

#### **Queue Workspace**

• Methods with the **Intact protein mode** option selected and the **Large proteins (>70 kDa)** option cleared fail after one injection. (BLT-1141)

#### **MS Tune Workspace**

• Occasionally, channel alignment fails in the Quick Check procedure. (BLT-1297)

#### **Explorer Workspace**

- The user cannot scroll through multiple MRM samples the same data file in XIC view. An error message is generated. (BLT-1065)
- If the retention time for a transition is set to 0, and the transition is not the first in the list of transitions, then only the chromatographic data from the first experiment can be viewed. This issue also applies to the Peak Review pane in the Analytics workspace.

### **Analytics Workspace**

- When a processing method with a non-targeted workflow and the AutoPeak integration algorithm is processed, an error occurs. (BLT-1145)
- The details in the XIC, MS, and MSMS panes in the Peak Review panel can go out of sync if the expand and collapse buttons are clicked out of order. (MQ-2510)
- A corrupted first sample in a data file prevents sample processing. (MQ-2118)
- If SCIEX OS is closed during sample acquisition, then SCIEX OS cannot be opened. A message is shown indicating that a user currently has SCIEX OS open. (ONYX-2851)
- Units on the Y-axis in the Peak Review pane are not in scientific notation. (BLT-995)
- In the Metric plot, data points are labelled with the X-axis values, not the text of the **Sample Name** column. (MQ-4245)
- SCIEX OS report templates replace the Analyst® software report templates when SCIEX OS is installed on a computer with the Analyst® software. (BLT-1137)
- The Gaussian smoothing value does not appear on reports when the Summation or AutoPeak integration algorithm is used. (MQ-4556)
- The options for the **Export Results Table Metric** command do not work. ( MQ-5781/BLT-1079)
- The **Mirror MS/MS Spectra** option does not work for some compounds retrieved by a library search after the saved Results file is closed and then opened again. (MQ-5810/BLT-1181)
- The LibraryServiceHost service does not start when the Analytics workspace is opened. No processing methods or Results Tables can be saved. (MQ-5832/BLT-1194)
- When the user creates a new Results Table, changes the embedded method, and then saves the Results Table, two Results Table Created events are shown in the Audit Trail. (MQ-5852/BLT-1080)
- When  $r^2$  is added to the Results Table as a calculated column, the value shown might be different from the value shown in the Calibration Curve pane. (MQ-5489)

## **Notes on Use and Known Issues**

**Note:** The numbers in parentheses are reference numbers for each issue or feature in the SCIEX internal tracking system.

### **Notes on Use**

• When performing Windows updates, do not install optional updates because they might impact functionality in the software. Only install the required updates. Schedule the installation of updates to occur when the system is not acquiring data.

- If users do not have read permissions for the currently selected project, then an error might occur when they try to open SCIEX OS. (ONYX-3131)
- System performance might be slower when many workspaces are open, or when large numbers of transitions are being processed. (ONYX-2321)
- When the user opens a batch that was created in an earlier version of SCIEX OS, the **Injection Volume** field is not automatically populated. The user must click each **LC Method** field in the batch. (ONYX-2967)
- When the user changes the LC method in a batch, the injection volume is not updated with the value from the new LC method. The user must delete the injection volume values and then select the new LC method again. (ONYX-2966)
- When a batch starts, SCIEX OS stops installation of Windows Updates, Windows Defender virus scans (Windows 10), and Symantec Endpoint virus scans (Windows 7). Schedule updates and virus scans to occur at times when data acquisition is not occurring.
- To avoid performance issues or data corruption, do not perform any computer maintenance procedures, such as defragmentation or disk cleanup, during sample acquisition.
- If the ClearCore2 service is interrupted during network acquisition then the partial sample data for the sample under acquisition at the time of the interruption will not be written to the data file. If it is interrupted during local acquisition the partial sample data will be written to the data file but will be marked as corrupt.
- Use one of the following methods to view data in real-time in the Explorer workspace while acquiring to a network resource:
	- Open the Data Acquisition panel at the bottom of the SCIEX OS window.
	- In the Queue workspace, open the sample being acquired by double-clicking it.

**Note:** If the sample is left open in the Explorer workspace, a "File not found message" is shown after the sample has been moved to the network resource.

(DS-1873 )

- Data files created in the SCIEX OS 1.6.1 cannot be appended to data files acquired in SCIEX OS version 1.3.1 or earlier. (DS-1931)
- When specifying a new Results file for a sample in the Batch workspace, make sure to also specify a processing method. If no processing method is specified, then the **Processing Method** column in the Queue workspace will contain **\*Embedded Method\*** and automatic processing fails. (ONYX-4864)
- When specifying a Results file in an Analyst Data path, the user cannot create a subfolder. The user must select an existing folder. (ONYX-4962)
- If a user does not have permissions to access Explorer, then the user cannot open the Calibration report from the Queue Workspace. (ONYX-3401)
- MultiQuant<sup>™</sup> software files (qmethod, qsession, and cset) cannot be opened or used in the Analytics workspace of SCIEX OS. However, MultiQuant<sup>™</sup> methods that have been exported to a text file can be imported into the Analytics workspace.
- The software does not use the selected regression parameter (Area or Height) to calculate the ion ratio for a component. The software uses the regression parameter defined for the first component in the Results Table to calculate ion ratio for all components in the table. (MQ-5546)
- The **Apply to Workstation** button is active even though the current audit map template is applied to the workstation. To determine which audit map template is currently applied to the workstation, open the Audit Trail workspace. (ONYX-3400)
- The audit trail map templates for SCIEX OS 1.6 have been revised to include new audit events. When upgrading from previous versions of SCIEX OS all existing audit map templates will be upgraded except for audit map templates that are active. Active audit maps will not be upgraded. To continue compliance after the installation of SCIEX OS 1.6, all audit map templates must be reviewed, revised as required, and then reapplied to the respective projects or workstations. (ONYX-4762)

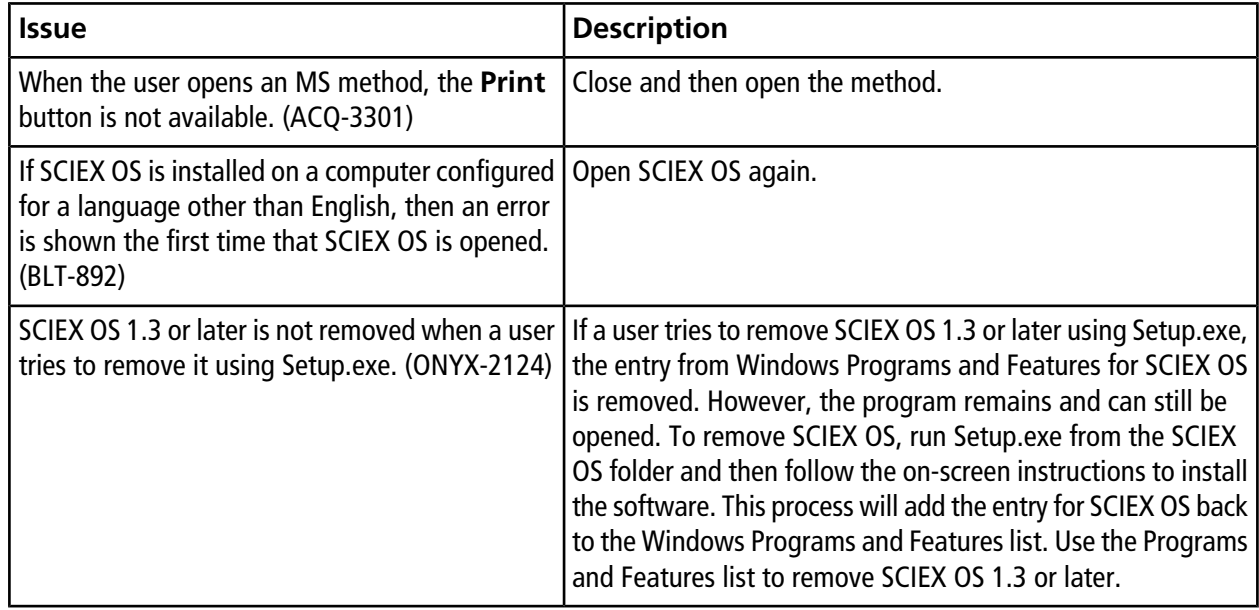

### **General Issues**

### **Devices Issues**

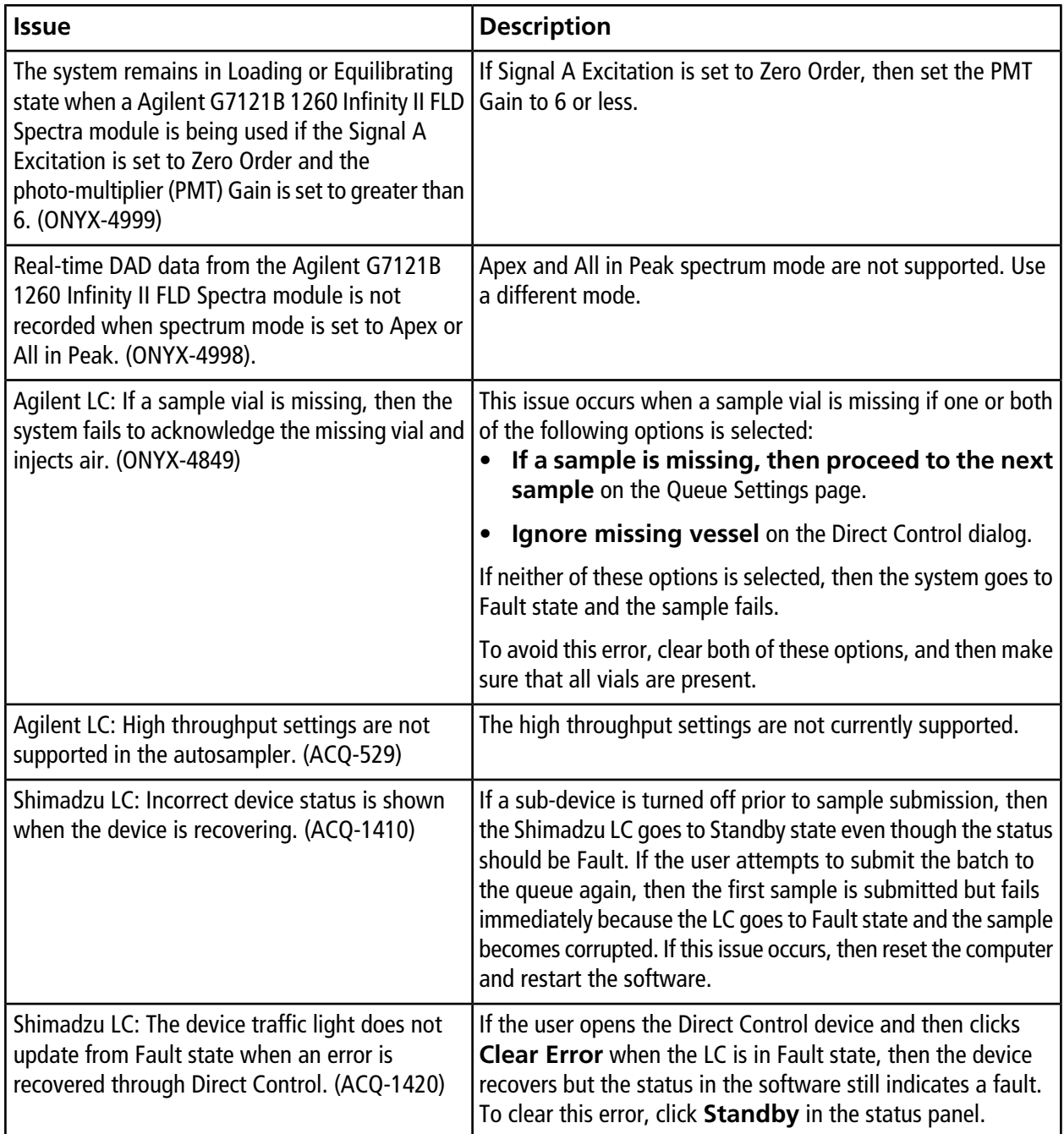

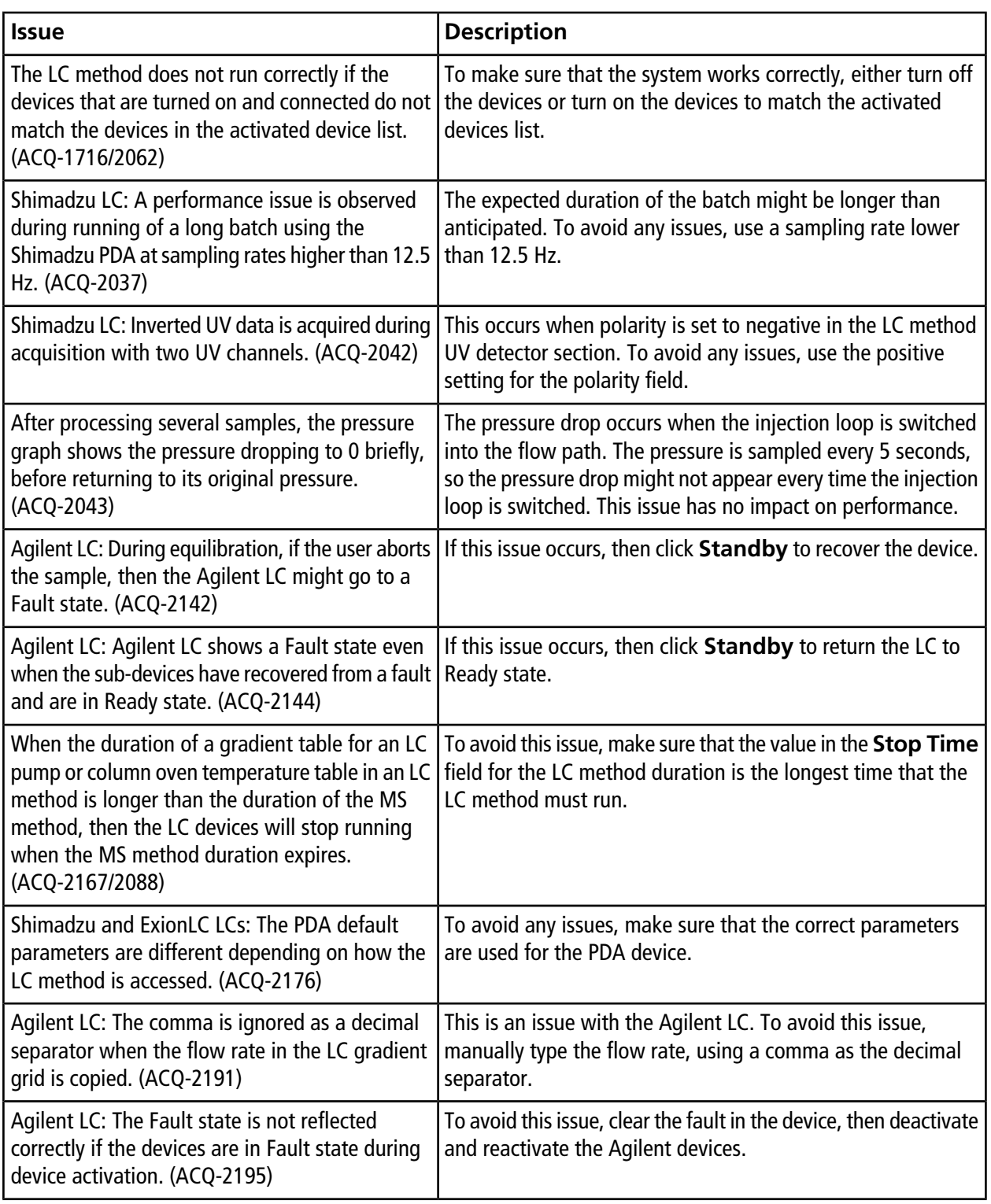

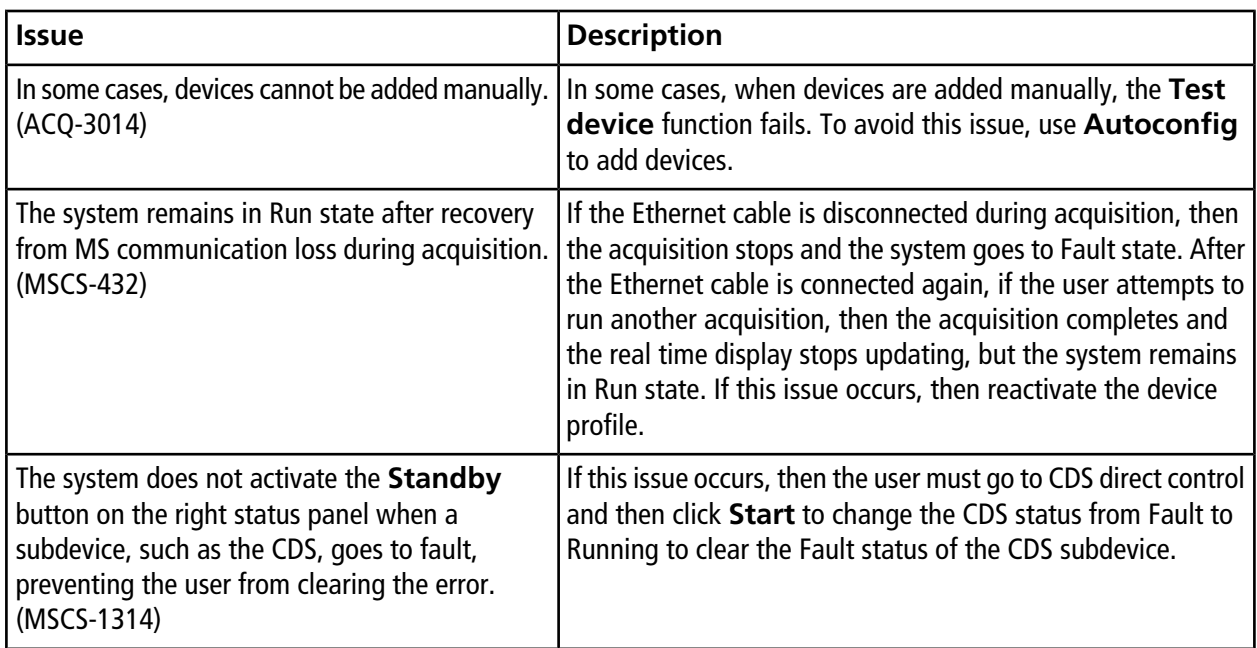

### **MS Method Workspace Issues**

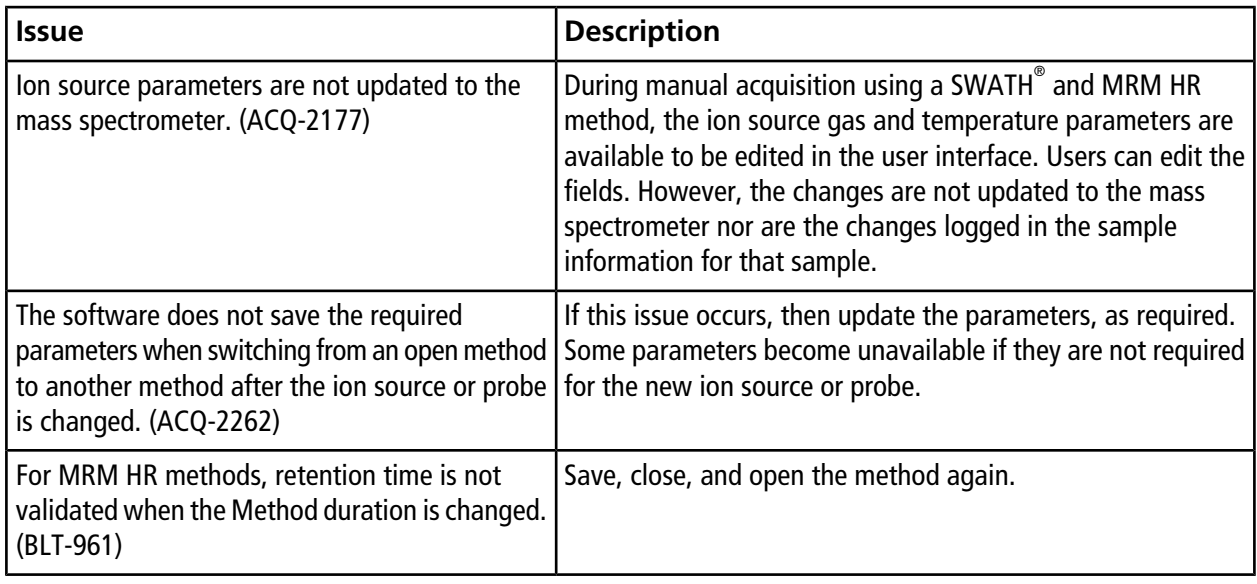

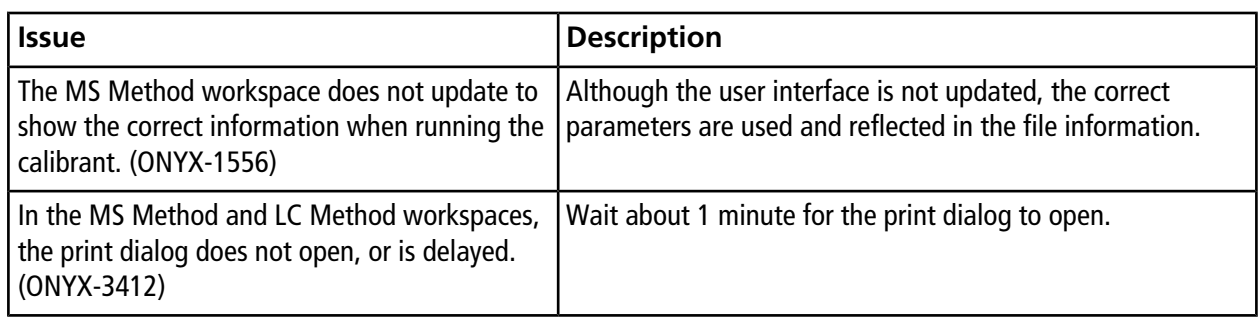

## **Acquisition Issues**

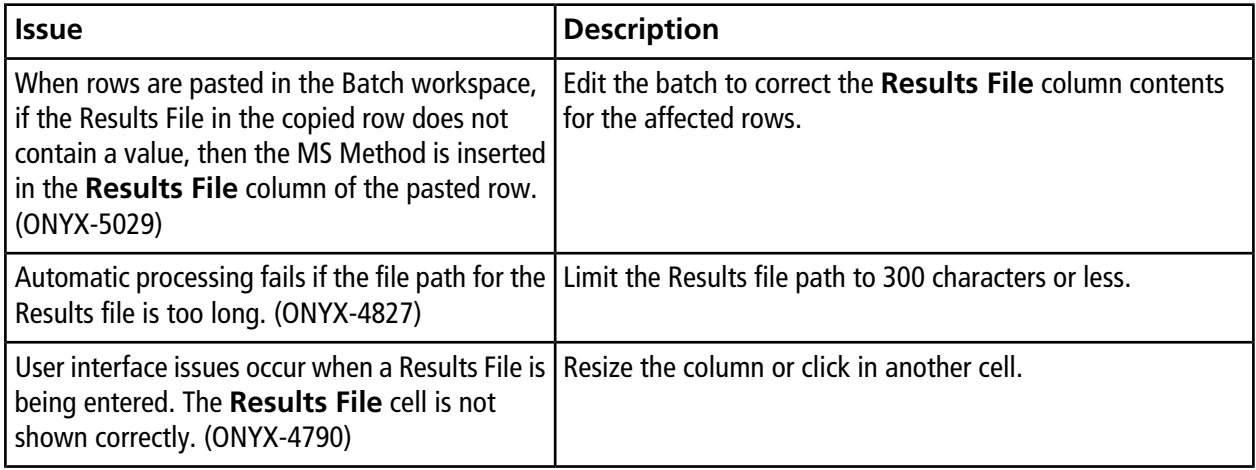

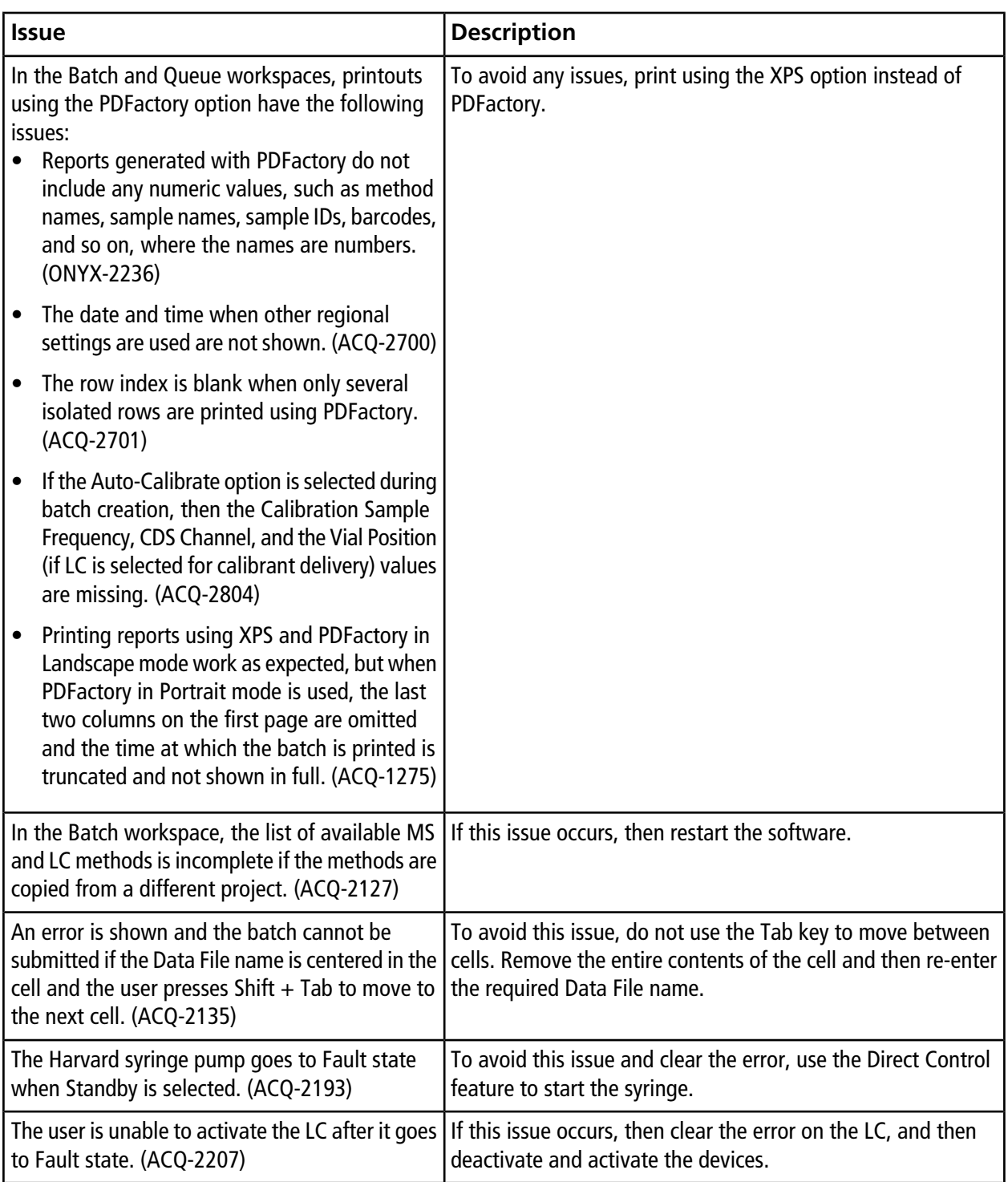

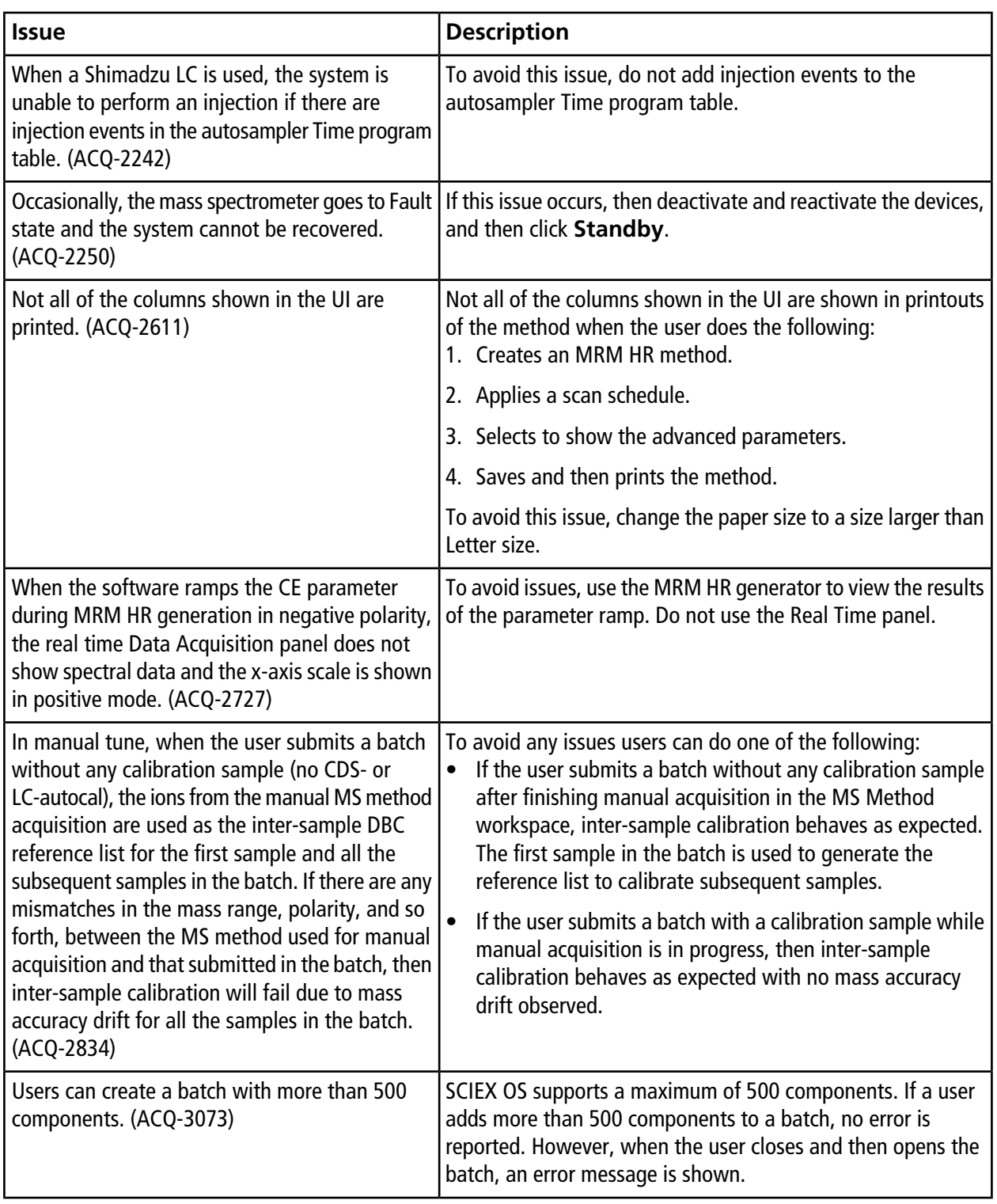

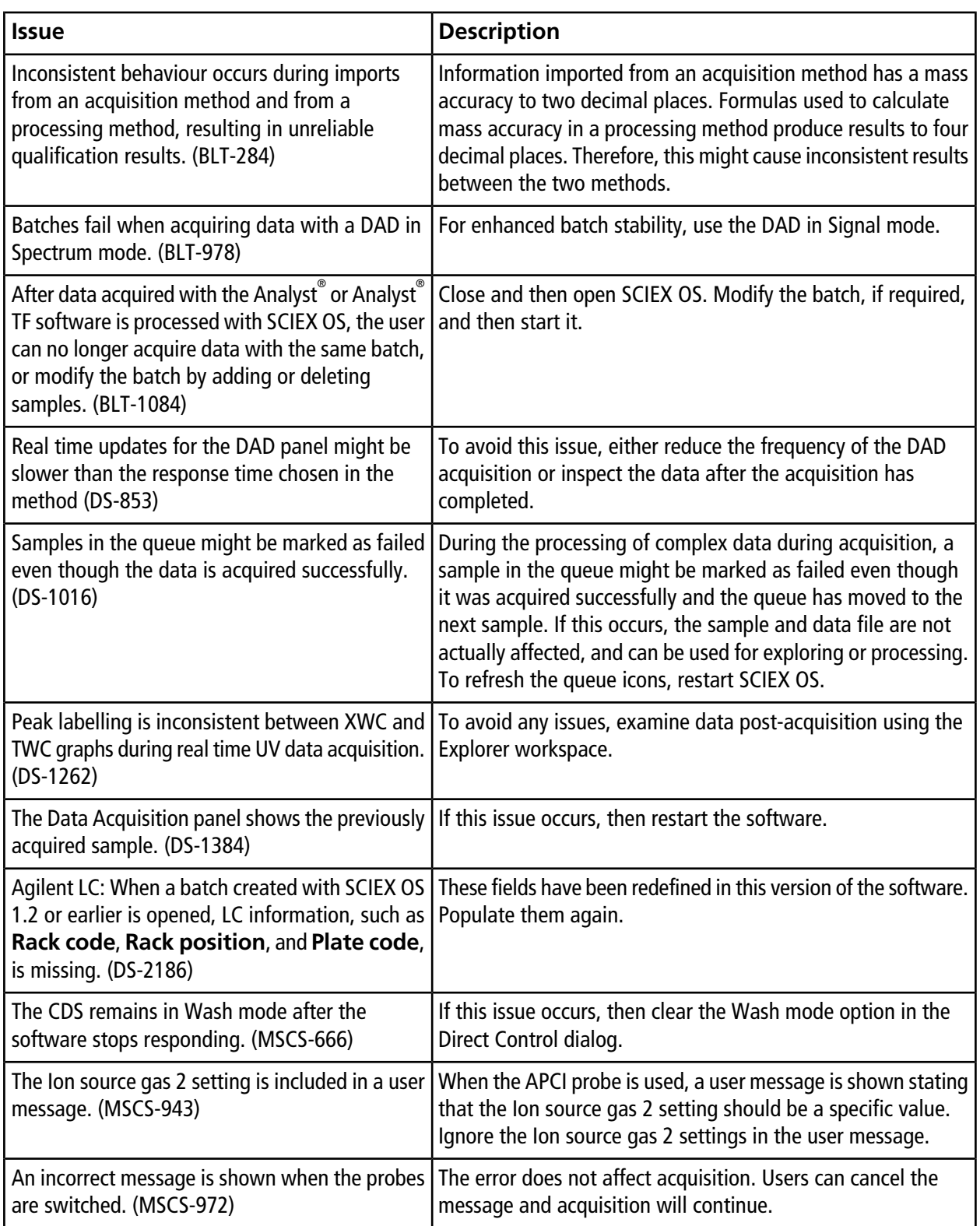

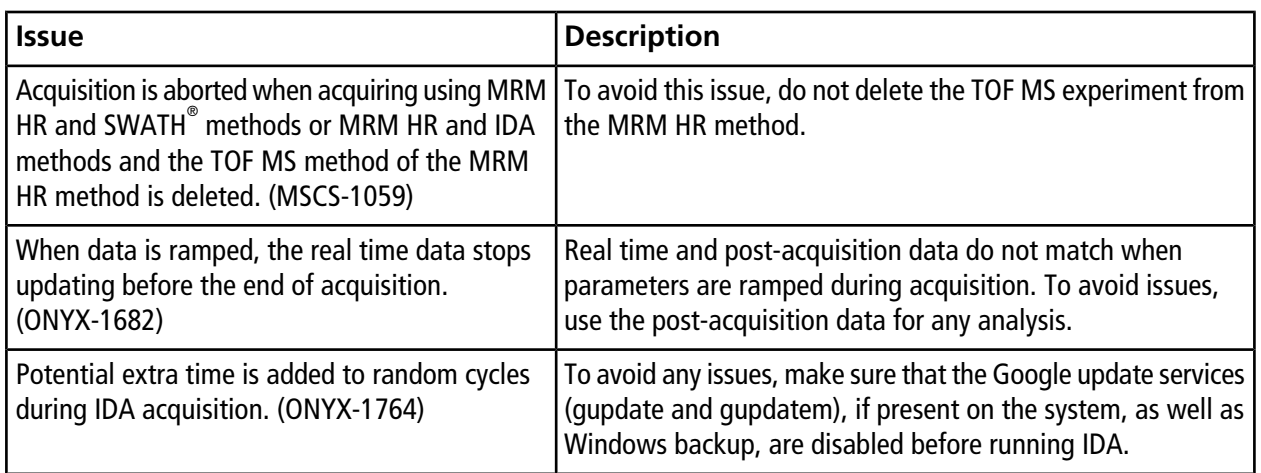

## **Analytics Workspace Issues**

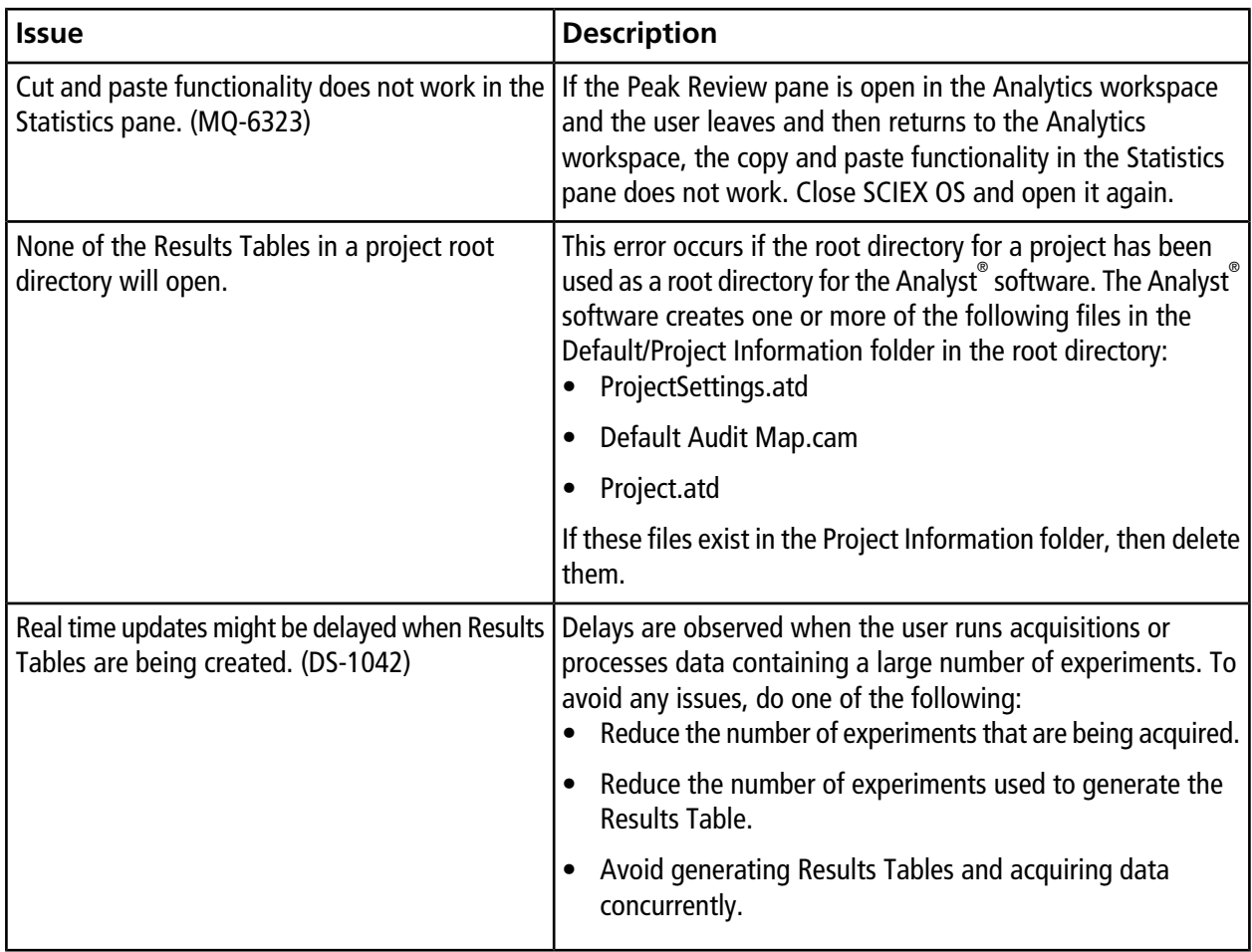

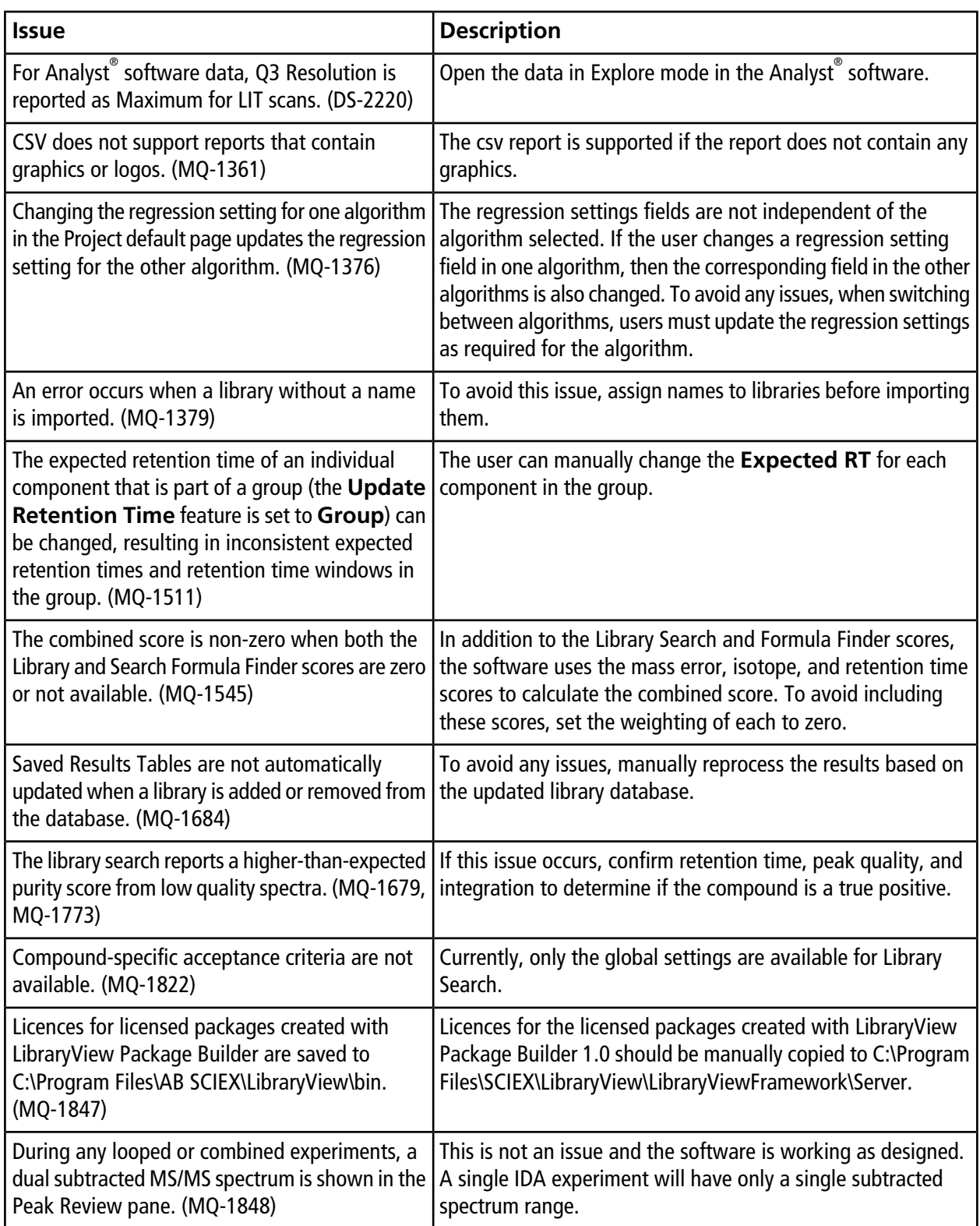

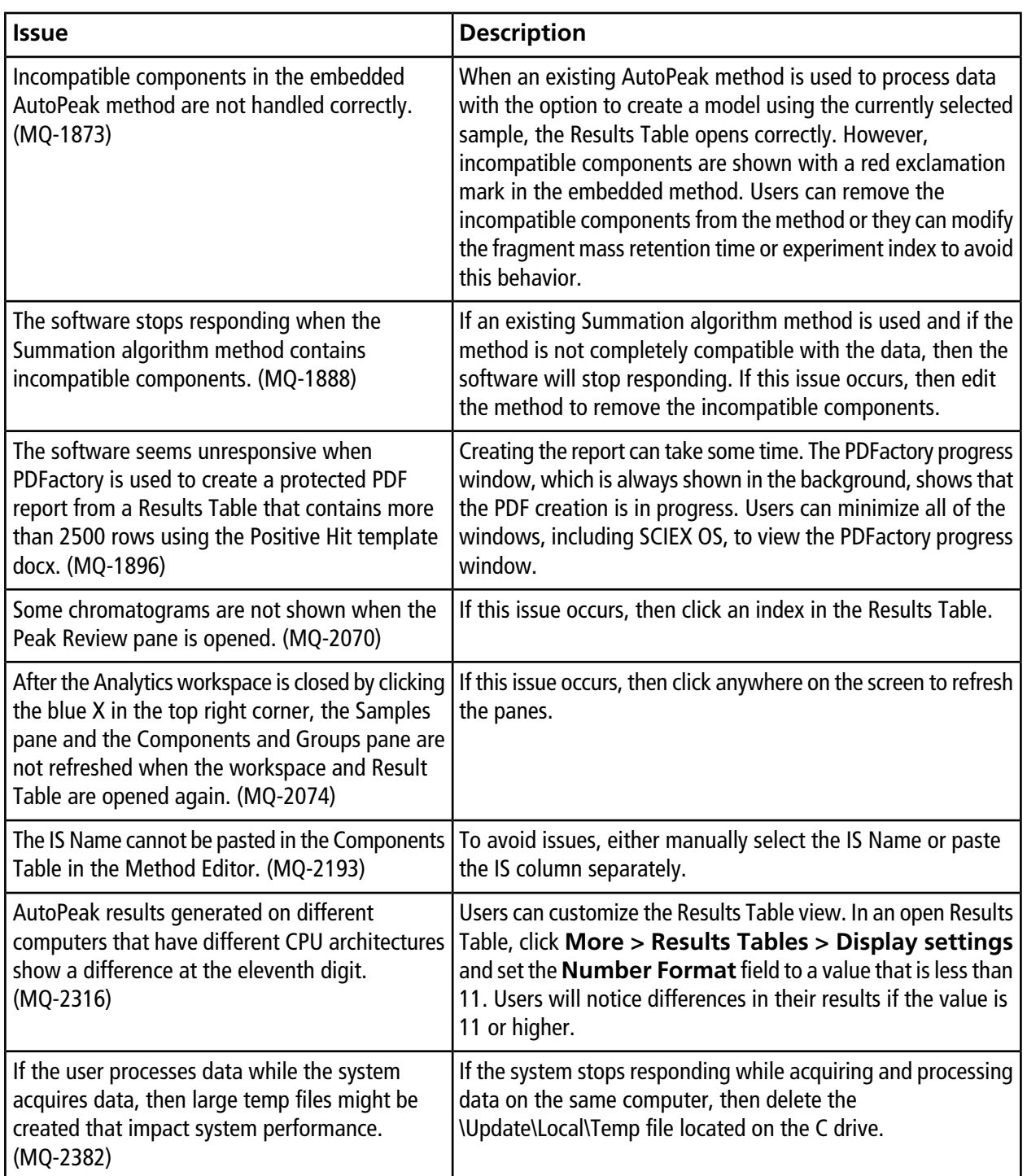

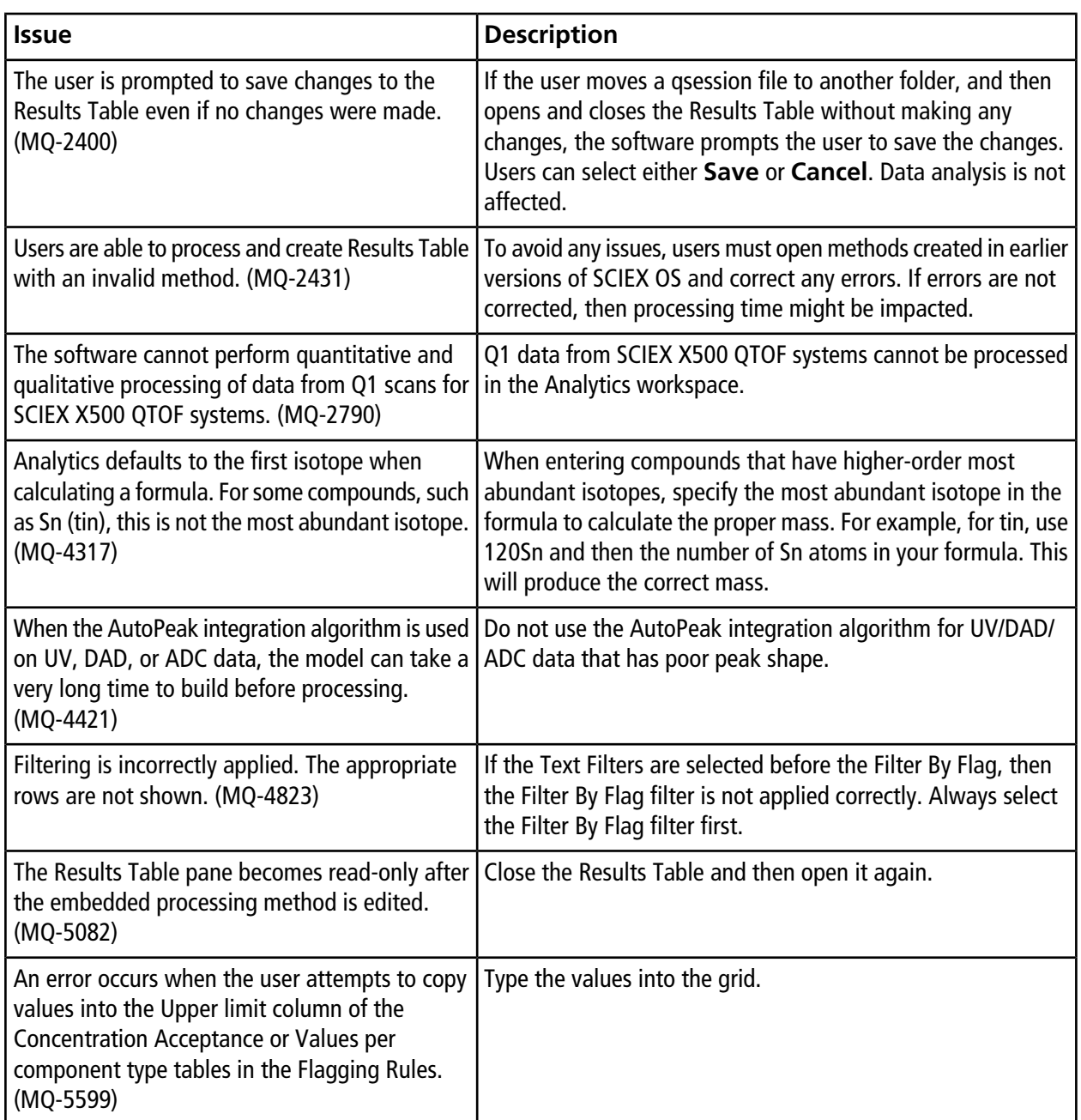

# **Explorer Workspace Issues**

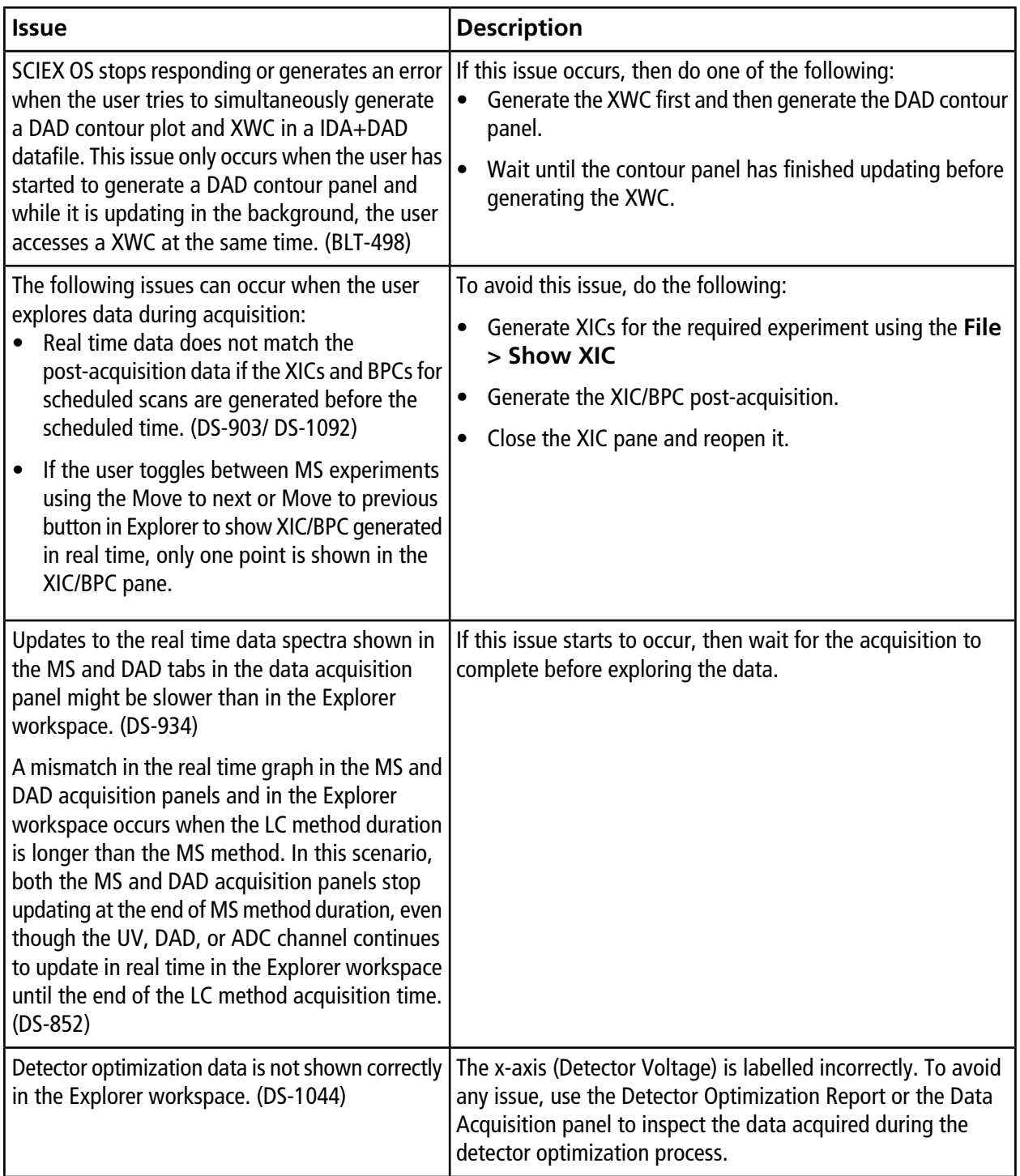

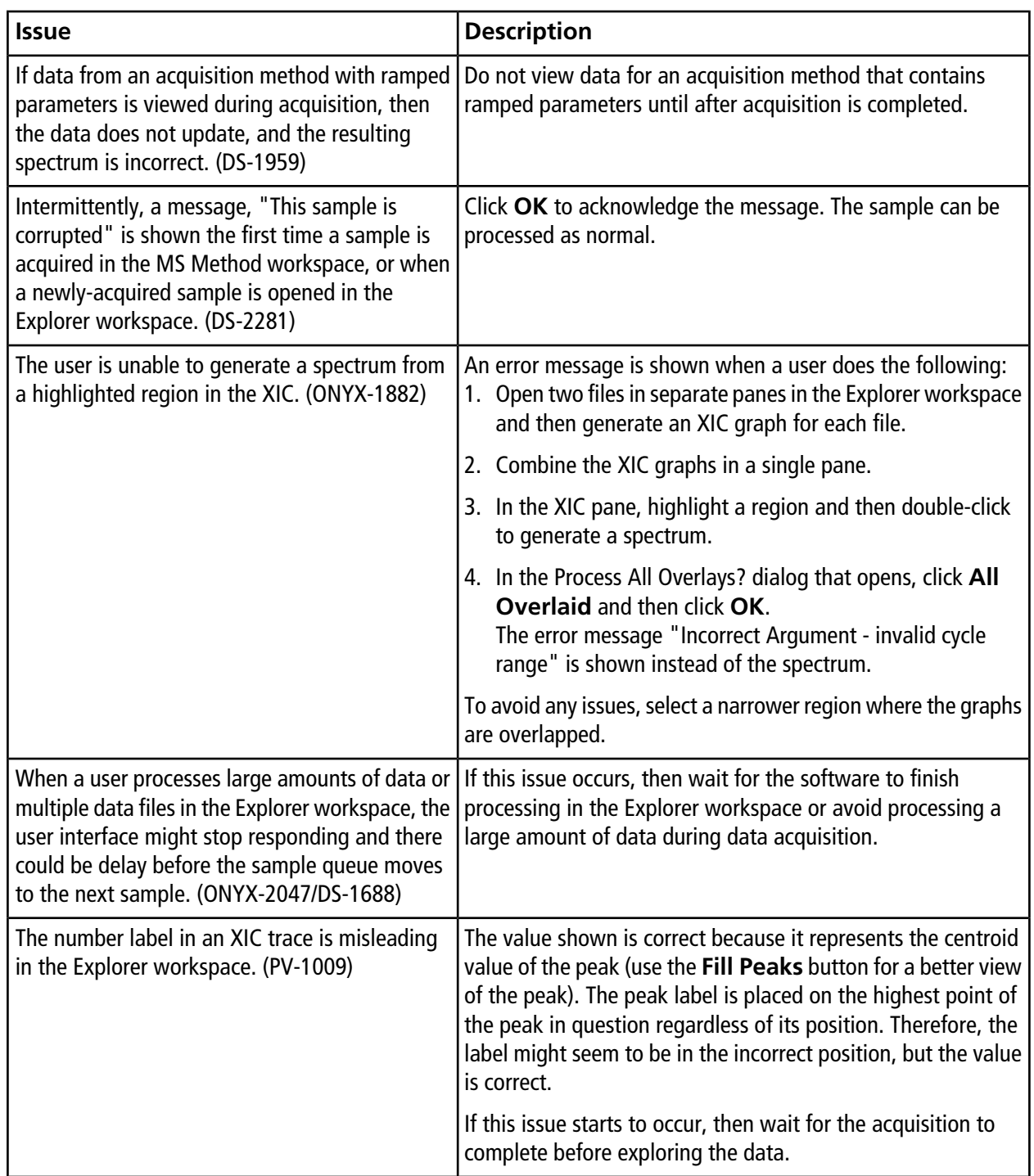

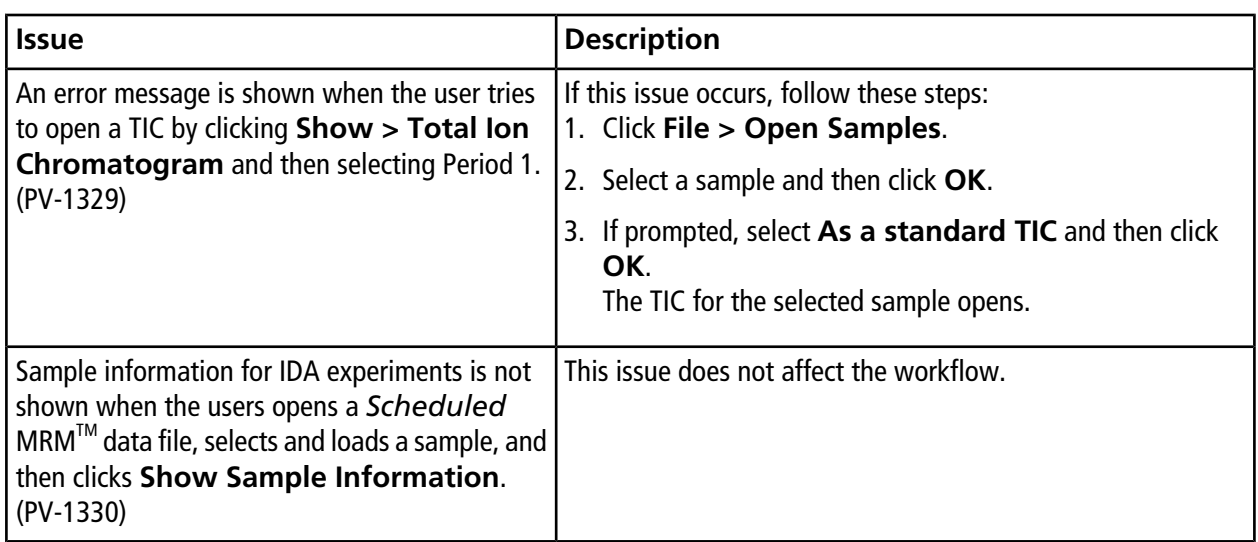

### **MS Tune Workspace Issues**

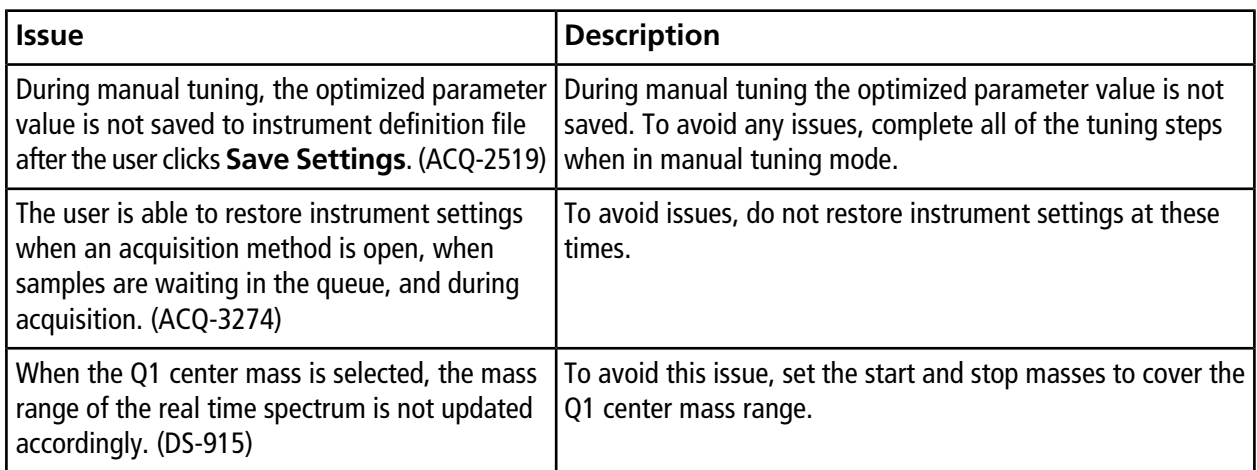

## **Software Installation and Activation Issues**

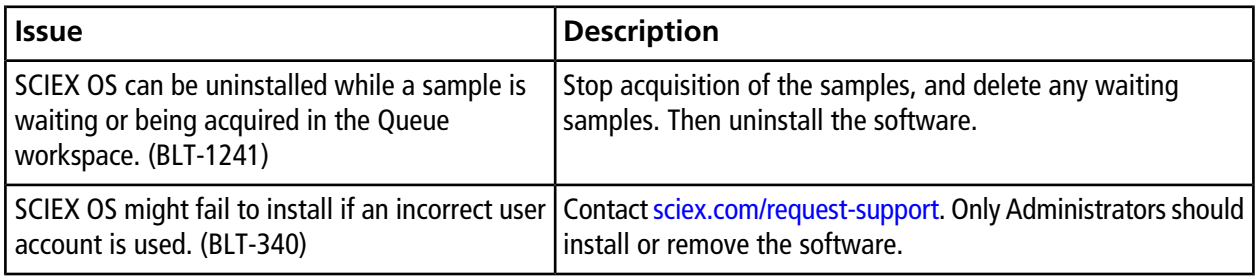

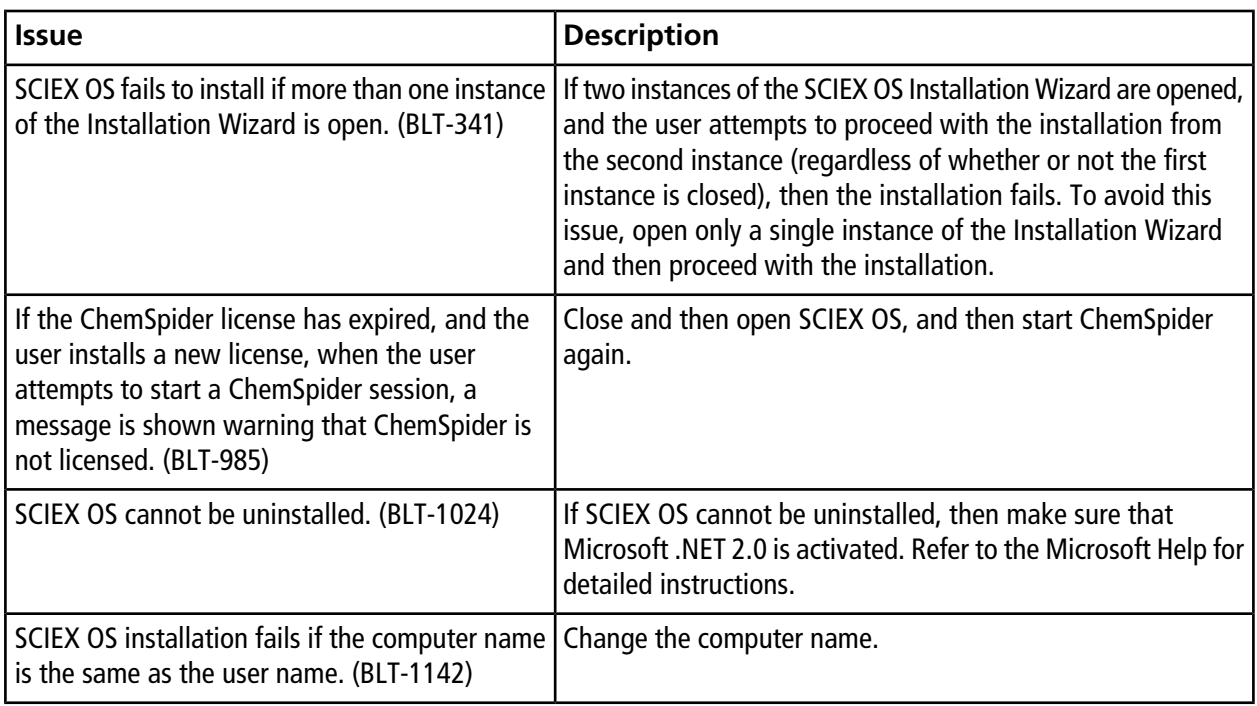

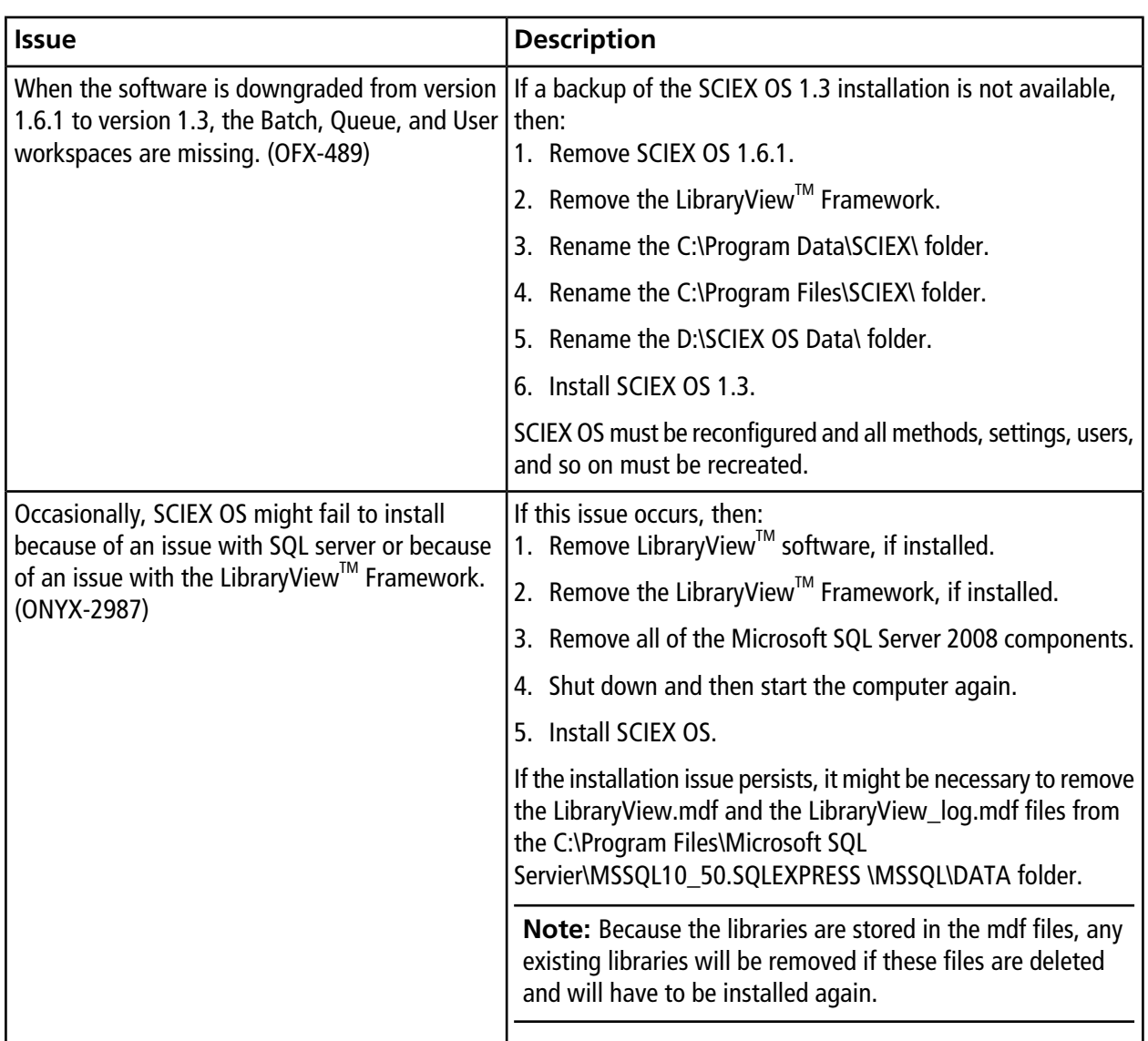

## **MS FW Updater Issues**

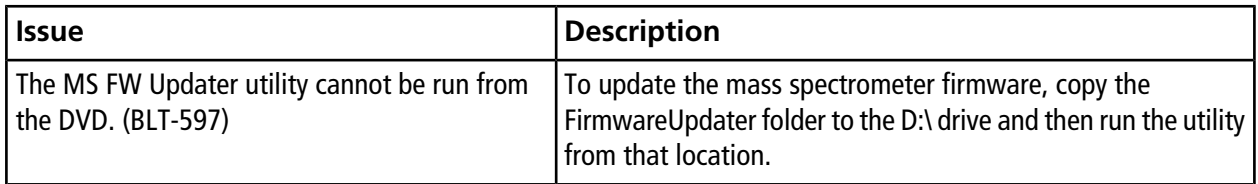

# **Contact Us**

### **Customer Training**

- In North America: [NA.CustomerTraining@sciex.com](mailto:NA.CustomerTraining@sciex.com)
- In Europe: [Europe.CustomerTraining@sciex.com](mailto:Europe.CustomerTraining@sciex.com)
- Outside the EU and North America, visit [sciex.com/education](https://sciex.com/education) for contact information.

## **Online Learning Center**

• SCIEX**[University](https://training.sciex.com)**

## **SCIEX Support**

SCIEX and its representatives maintain a staff of fully-trained service and technical specialists located throughout the world. They can answer questions about the system or any technical issues that might arise. For more information, visit the SCIEX website at [sciex.com](https://sciex.com) or contact us in one of the following ways:

- [sciex.com/contact-us](https://sciex.com/contact-us)
- [sciex.com/request-support](https://sciex.com/request-support)

# **CyberSecurity**

For the latest guidance on cybersecurity for SCIEX products, visit [sciex.com/productsecurity](https://sciex.com/productsecurity).

### **Documentation**

This version of the document supercedes all previous versions of this document.

To view this document electronically, Adobe Acrobat Reader is required. To download the latest version, go to [https://get.adobe.com/reader.](https://get.adobe.com/reader)

The latest versions of the documentation are available on the SCIEX website, at [sciex.com/customer-documents.](https://sciex.com/customer-documents)

**Note:** To request a free, printed version of this document, contact [sciex.com/contact-us](https://sciex.com/contact-us).

This document is provided to customers who have purchased SCIEX equipment to use in the operation of such SCIEX equipment. This document is copyright protected and any reproduction of this document or any part of this document is strictly prohibited, except as SCIEX may authorize in writing.

Software that may be described in this document is furnished under a license agreement. It is against the law to copy, modify, or distribute the software on any medium, except as specifically allowed in the license agreement. Furthermore, the license agreement may prohibit the software from being disassembled, reverse engineered, or decompiled for any purpose. Warranties are as stated therein.

Portions of this document may make reference to other manufacturers and/or their products, which may contain parts whose names are registered as trademarks and/or function as trademarks of their respective owners. Any such use is intended only to designate those manufacturers' products as supplied by SCIEX for incorporation into its equipment and does not imply any right and/or license to use or permit others to use such manufacturers' and/or their product names as trademarks.

SCIEX warranties are limited to those express warranties provided at the time of sale or license of its products and are SCIEX's sole and exclusive representations, warranties, and obligations. SCIEX makes no other warranty of any kind whatsoever, expressed or implied, including without limitation, warranties of merchantability or fitness for a particular purpose, whether arising from a statute or otherwise in law or from a course of dealing or usage of trade, all of which are expressly disclaimed, and assumes no responsibility or contingent liability, including indirect or consequential damages, for any use by the purchaser or for any adverse circumstances arising therefrom.

For Research Use Only. Not for use in Diagnostic Procedures.

AB Sciex is operating as SCIEX.

The trademarks mentioned herein are the property of AB Sciex Pte. Ltd. or their respective owners.

AB SCIEX<sup>™</sup> is being used under license.

 $\circ$  2019 AB Sciex

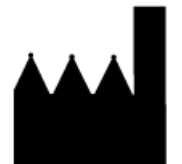

AB Sciex Pte. Ltd. Blk33, #04-06 Marsiling Industrial Estate Road 3 Woodlands Central Industrial Estate, Singapore 739256